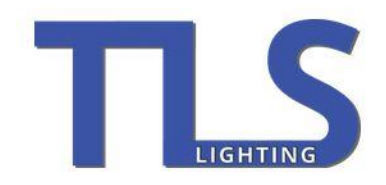

+44 (0) 1603 295 011 sales@tlslighting.co.uk info@tlslighting.co.uk

# DCV-600

# Digital DMX LED Tape Driver

# V3

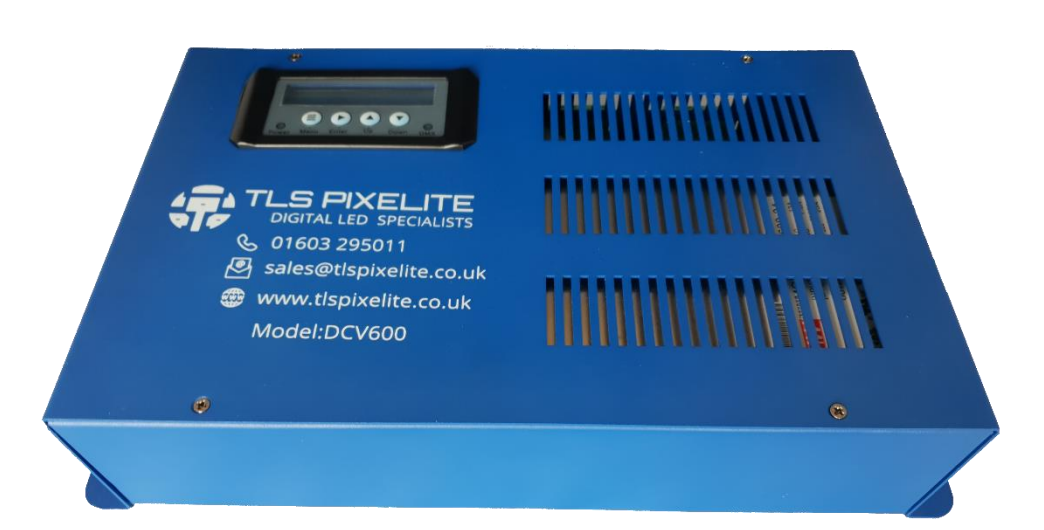

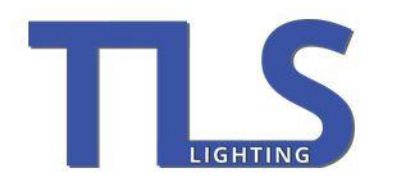

+44 (0) 1603 295 011<br>sales@tlslighting.co.uk<br>info@tlslighting.co.uk

# Contents

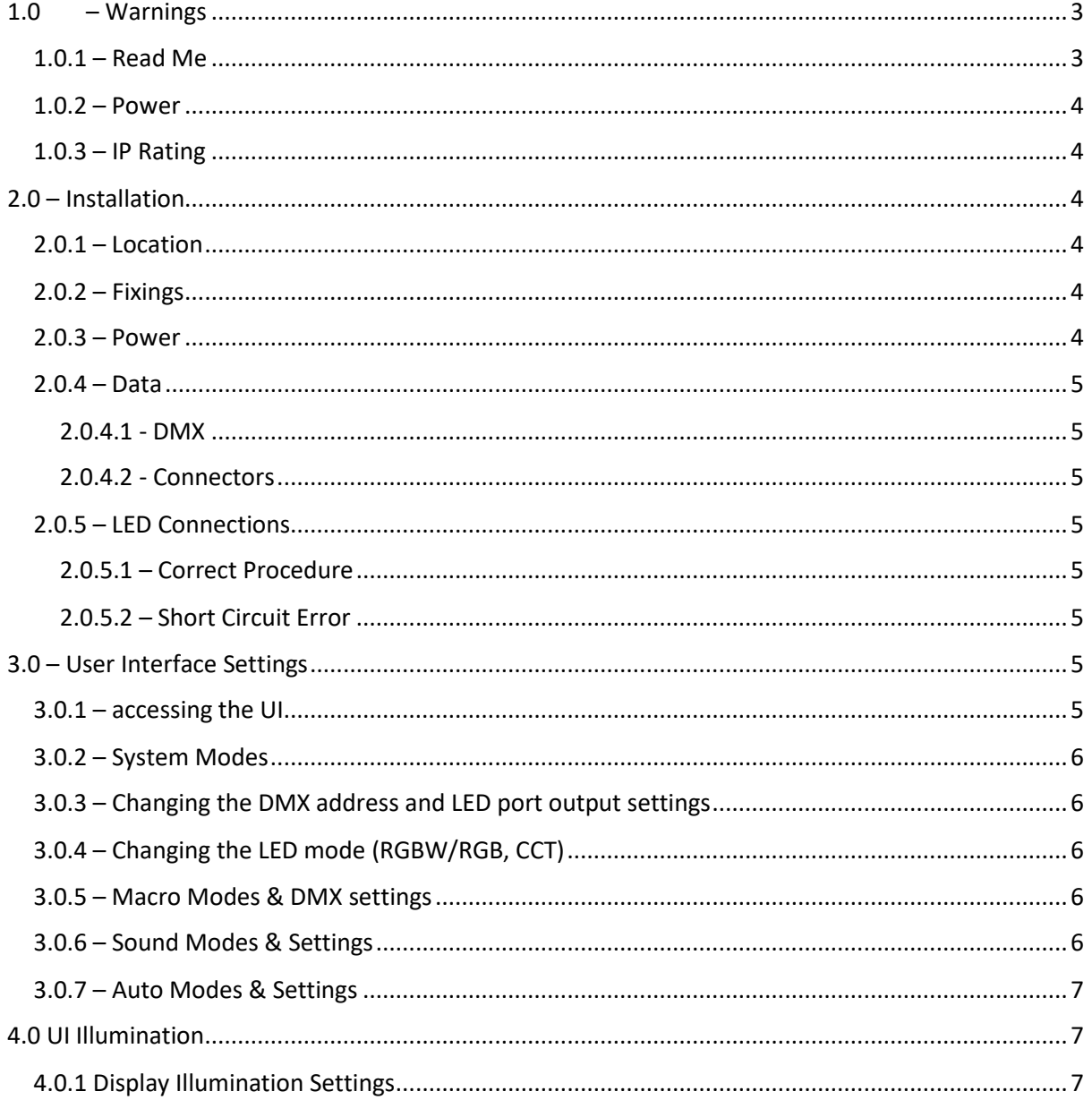

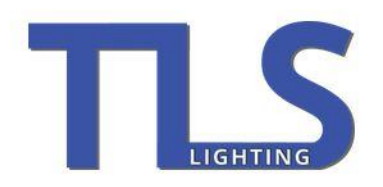

+44 (0) 1603 295 011 sales@tlslighting.co.uk info@tlslighting.co.uk

# <span id="page-2-0"></span>1.0 – Warnings

#### <span id="page-2-1"></span>1.0.1 – Read Me

## **WARNING FOR YOUR OWN SAFETY, PLEASE READ THIS USER MANUAL CAREFULLY BEFORE YOUR INITIAL START-UP!**

- Before the initial start-up, please make sure that there is no damage caused during transportation.
- Should there be any damage, consult us immediately and do not use the equipment.
- To maintain the equipment in good working condition and to ensure safe operation, it is necessary for the user to follow the safety instructions and warning notes written in this manual.
- Please note that damages caused by user modifications to this equipment are not subject to warranty.

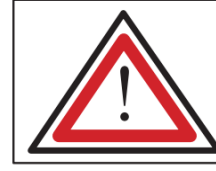

**CAUTION! KEEP THIS EQUIPMENT AWAY FROM RAIN, MOISTURE AND LIQUIDS** 

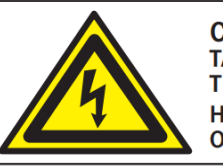

**CAUTION! TAKE CARE USING** THIS EQUIPMENT! **HIGH VOLTAGE-RISK OF ELECTRIC SHOCK!!** 

- This product is designed to be installed by a competent, qualified installation technician into commercial environments.
- Never let the power cable come into contact with other cables. Handle the power cable and all mains voltage connections with particular caution!
- Never remove warning or informative labels from the unit.
- Do not open the equipment and do not modify the unit.
- Do not connect this equipment to a dimmed power supply.
- Do not switch the equipment on and off in short intervals, as this will reduce the system's life.
- Only use the equipment indoors.
- Do not expose to flammable sources, liquids or gases.
- Always disconnect the power from the mains when equipment is not in use or before cleaning! Only handle the power-cable by the plug. Never pull out the plug by pulling the power-cable.
- Make sure that the power cable is never crimped or damaged. Check the equipment and the power cable periodically.
- If the equipment is dropped or damaged, disconnect the mains power supply immediately and have a qualified engineer inspect the equipment before operating again.
- If the equipment has been exposed to drastic temperature fluctuation (e.g. after transportation), do not connect power or switch it on immediately. The arising condensation might damage the equipment. Leave the equipment switched off until it has reached room temperature.
- If your product fails to function correctly, stop use immediately. Pack the unit securely (preferably in the original packing material), and return it to TLSPixelite for service.

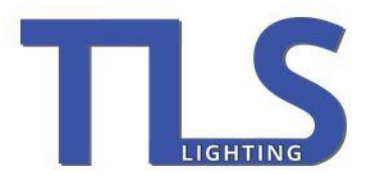

+44 (0) 1603 295 011 sales@tlslighting.co.uk info@tlslighting.co.uk

- Only use fuses of same type and rating.
- Repairs, servicing and power connection must only be carried out by a qualified technician.
- THIS UNIT CONTAINS NO USER SERVICEABLE PARTS.
- WARRANTY: One year from date of purchase.

#### OPERATING DETERMINATIONS

If this equipment is operated in any other way than that described in this manual, the product may suffer damage and the warranty become void. Incorrect operation may lead to hazards- shortcircuit, burns and electric shocks etc. Do not endanger your own safety or the safety of others! Incorrect installation or use can cause serious damage to people and/or property.

#### <span id="page-3-0"></span>1.0.2 – Power

The DCV is designed with two common positive terminals on each of the outputs, the 600W load should be spread across these terminals evenly to ensure the phoenix connector do not burn out.

#### <span id="page-3-1"></span> $1.0.3 - IP$  Rating

The DCV is IP20 rated and must be used indoors and in a dry environment.

# <span id="page-3-2"></span>2.0 – Installation

#### <span id="page-3-3"></span> $2.0.1 -$ Location

Please ensure the DCV is installed in a cool dry place, operated by qualified people and always make sure cables are not taut once installed.

#### <span id="page-3-4"></span> $2.0.2 - Fixings$

The DCV requires 4 securely mounted screws to mount it to a stable surface. We recommend using wall plugs for extra security. Items damaged by improper installation are not covered under the warranty.

#### <span id="page-3-5"></span> $2.0.3 - Power$

The DCV requires a 240V AC connection with the IEC provided. Please ensure this is pushed in fully to avoid arcing. Please also ensure the power cable is not taut and has not been damaged during transit.

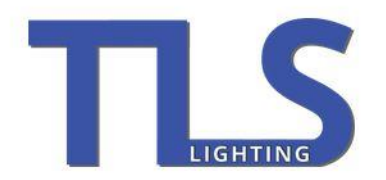

+44 (0) 1603 295 011 sales@tlslighting.co.uk info@tlslighting.co.uk

<span id="page-4-0"></span>2.0.4 – Data

<span id="page-4-1"></span>2.0.4.1 - DMX

When connecting the data to a DCV, it is recommended that you use professional DMX cable to avoid any signal issues. It is also recommended that the DMX chain is correctly terminated to avoid data issues such as signal reflection.

#### <span id="page-4-2"></span>2.0.4.2 - Connectors

Please use the Phoenix terminals provided to connect the DMX. If the terminals are misplaced, please replace them with genuine Phoenix connectors. For more info call 01603 295 011.

#### <span id="page-4-3"></span>2.0.5 – LED Connections

#### <span id="page-4-4"></span>2.0.5.1 – Correct Procedure

When connecting Your LED tape to the DCV please ensure the LED tape matches the voltage of the DCV, the standard voltage for a DCV is 24V DC.

Please ensure you are connecting the correct terminals to the correct wires on the LED tape, wiring the tape incorrectly can damage both pieces of equipment.

The common positive load should be split across the two common terminals on both DCV outputs to avoid damaging the connectors. You can connect a maximum of 150W per common terminal.

#### <span id="page-4-5"></span>2.0.5.2 – Short Circuit Error

The short circuit error tells the user if a fault develops. This can be either:

- 1) Current overload. This is when a user has overloaded the DCV by connecting more than 600W of lighting. This may only occur at certain points when the fixture is pulling its maximum wattage.
- 2) Short Circuit. This can occur when the tape is wired incorrectly or if the tape is short circuiting because it's damaged or faulty. Another common cause of this is when the tails at one end of the tape are touching and creating a short circuit.

# <span id="page-4-6"></span>3.0 – User Interface Settings

#### <span id="page-4-7"></span>3.0.1 – accessing the UI

To access the UI, power the DCV, hold down the "menu" key and press "enter" when prompted whist maintaining a hold on the menu key.

This feature is on all DCV systems as a security feature to prevent accidental operator changes.

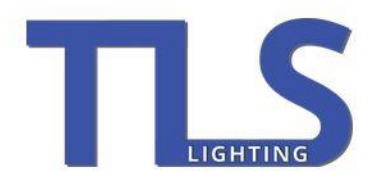

+44 (0) 1603 295 011 sales@tlslighting.co.uk info@tlslighting.co.uk

#### <span id="page-5-0"></span>3.0.2 – System Modes

System mode enables different types of control and is set in the system mode menu which is accessed by pressing the menu button repeatedly to cycle settings.

- 1. DMX For DMX control.
- 2. Sound For sound auto control.
- 3. Auto For running stand alone.
- 4. Slave Master Slave mode.

#### <span id="page-5-1"></span>3.0.3 – Changing the DMX address and LED port output settings

Cycle "Menu" until system setup is selected, use the up/down keys to select the port mode.

Port Modes.

- 1. PORT 1&2 -> 1&2 both ports are controlled individually (DMX Modes)
- 2. PORT 1 -> 1&2 Ports 1&2 are controlled by port 1 (Use with macros & Sound to light)
- 3. PORT 2 -> 1&2 Ports 1&2 are controlled by port 2 (Use with macros & Sound to light)

### <span id="page-5-2"></span>3.0.4 – Changing the LED mode (RGBW/RGB, CCT)

Cycle the "Menu" until "System Mode" is selected, the options Port 1 & port 2 will be available, you can proceed to set the modes for the ports listed below.

- 1. 5ch Mode RGB + DW (Per Port)
- 2. 3ch Mode RGB (Per Port)
- 3. 2ch Mode Green+WW ch1 Blue+Red ch2
- 4. 1ch Mode all outputs 1ch
- 5. Macro Modes (Listed Below)

<span id="page-5-3"></span>3.0.5 – Macro Modes & DMX settings

For LED Mode [05] (listed above)

- 1. (DMX 000-023) RGB+DW Colour Fade + Speed + Dim
- 2. (DMX 024-046) RGB+DW Colour Step + Speed + Dim
- 3. (DMX 047-069) RGB Colour Fade + Speed + Dim
- 4. (DMX 070-092) RGB Colour Step + Speed + Dim
- 5. (DMX 093-115) Red Strobe + Speed + Dim
- 6. (DMX 116-139) Green Strobe + Speed + Dim
- 7. (DMX 140-162) Blue Strobe + Speed + Dim
- 8. (DMX 163-185) Warm White Strobe + Speed + Dim
- 9. (DMX 186-208) Cold White Strobe + Speed + Dim
- 10. (DMX 209-255) RGB+CCT Sound to Light + Sensitivity + Dim

#### <span id="page-5-4"></span>3.0.6 – Sound Modes & Settings

For standalone Sound control

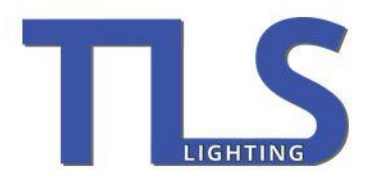

+44 (0) 1603 295 011 sales@tlslighting.co.uk info@tlslighting.co.uk

- 1. RGB Step Dim & sensitivity (controlled in UI)
- 2. RGBW Step with dim and sensitivity (controlled in UI)

#### <span id="page-6-0"></span>3.0.7 – Auto Modes & Settings

For standalone auto control. (Dimmer & Speed controlled in UI)

- 1. RGB+CCT Colour Fade + Dimmer + Speed
- 2. RGB+CCT Colour Step + Dimmer + Speed
- 3. RGB Fade + Dimmer + Speed
- 4. RGB Step + Dimmer + Speed
- 5. Red Strobe + Dimmer + Speed
- 6. Green Strobe + Dimmer + Speed
- 7. Blue Strobe + Dimmer + Speed
- 8. Warm White Strobe + Dimmer + Speed
- 9. Cold White Strobe + Dimmer + Speed

## <span id="page-6-1"></span>4.0 UI Illumination

#### <span id="page-6-2"></span>4.0.1 Display Illumination Settings

- 1. Go to System Settings in the menu and scroll to backlight.
- 2. Options are between 10 30 Seconds.

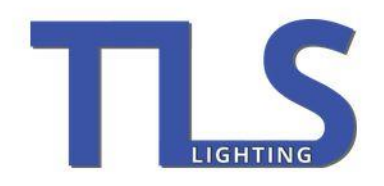

+44 (0) 1603 295 011<br>sales@tlslighting.co.uk<br>info@tlslighting.co.uk

TLSPixelite Limited – all rights reserved.